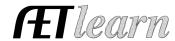

**Situation:** You are a student that is an avid bass fisherman, invest time and money, and complete in tournaments to potentially earn prizes and cash awards.

# **Bass Angler SAE Scenario**

Entrepreneurship SAE

# Step 1 Set Up the SAE- AET Profile

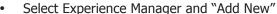

• Enter your SAE Name, select level of involvemnt, SAE type, interest area, other information and hit "Save"

### **Step 2 Develop Your SAE Plan(Experience Manager)**

- Use each "tab" and "help" text in the heading of each section
- Define Time that you potentially will invest, identify inventory you owned prior to Ag, estimated expense and income
- Identify Learning Outcomes that relate to your project:

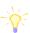

Name: Bass Angler Level: Individual

Type: Entrepreneurship
Area: Natural Resource

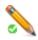

In this SAE I hope to learn more about Bass Fishing and safe practices in competition tournaments. Some of the AFNR competencies I will learn about from this project are:

- NRS.02.01.01.b Demonstrate safety practices when working in an outdoor environment
- NRS.02.04.01.a Identify the different kind of streams

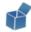

# **Step 3 Enter Beginning Values**

- Choose FINANCE section of AET and "Beinning Items"
- Current Items- pre-entered tournaments, fuel or other supplies
- Non-Current Items- fish tackel(lurs, reels & rods) or boat
- Liabilites- lona on boat or other items
- Cash on Hand- cash value prior to 1<sup>st</sup> day of Aq

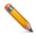

## **Step 4 Record Your SAE Time- SAE JOURNAL**

- Choose JOURNAL section of AET
- Record a related date, select your SAE, related activity, and a description
- Each time entry represents key learning experiences such as:
  - o Time spent in researching lures, saftey, weather report, etc
  - o Time spent practicing and caring for equipment
  - Time in competitions and other related activities

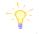

On 9/1/17 – 2 hours researching weather patterns for upcoming fishing trip On 9/15/17 – 6 hours, fishing tournament, 3<sup>rd</sup> place overall

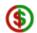

#### Step 5 Record SAE Related Expenses

- **A.** Cash SAE Expenses- funds used from your own money to support your SAE
  - **a.** Choose FINANCE section of AET and Cash Entries and Cash Expenses
  - **b.** Record a related date, choose vendor, choose SAE, and type of cash expense
  - **c.** Likely types of expenses may include entry fees, supplies, and repairs

# Cash Expenses

3/1/17- Texas Junior League Fishing Tournament; \$100 entry

Non-Cash Expenses

<u>9/10/16</u> – Labor exchange \$75 entry fee into Big Lake Tourney

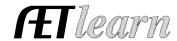

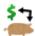

- B. SAE Labor Exchange- funds needed in your SAE but your work in exchange for the items
  - a. Choose FINANCE tab, Non-Cash Entries and "SAE Labor Exchange"
  - **b.** Record a related date and choose your SAE for both sections
  - **c.** Choose the type of expense based on item; entry fees, supplies, and repairs

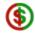

# **Step 6 Record SAE Related Income**

- Choose FINANCE tab, "Cash Entries", and "Income"
- Record related date, vendor, your SAE and amount

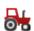

## **Step 7 Record and Manage Non-Current Items**

- Choose FINANCE tab and Non-Current Item Manager
- Click "Add New" to show purchase of long term/ large items
- Items like land purchased for fishing, rods and reels, and major supplies
- Click "Usage" to link the item to an SAE(s)

### Step 8 Capture Photos of your SAE- Best Practice is using m.theaet.com to upload photos

- Desktop Version- Choose Portfolio on the far left side and select your SAE
- Add a caption and try to identify skills/responsbilities show in your photo

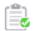

#### Step 9 Annual Review- Develop each year of your SAE records

- Choose "Experience Manager" in PROFILE
- Define the start of your project, skills/responsbilites and key outcomes for the year
- Have information flow from year to year showing growth

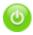

#### **Step 10 Determine Project Status**

- If your project is ongoing into next year, leave your project active or "on"
- If your project is complete, choose the power button and make the project inactive or "off"

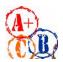

#### **Step 11 Key SAE Reports**

- Choose "Single Experience SAE Report" to summarize this entire SAE
- Choose "Profit/Loss Statement Report" to view annual financial records
- Choose "Complete Record Book Report" to view the summary of all of entries made in your AET record book

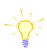

## Review all of "Student Help" sections for additional videos and resources:

- ✓ Getting Students Started
- ✓ SAE/FFA Award Video Series
- ✓ Best Management Practices for SAEs(plans, managing records, and more)

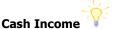

10/1/17 – Cash/Market Sale, 1<sup>st</sup> place \$500 prize

#### Non-Cash Income

2017: I completed in five major bass fishing tournaments and plan to increase

my entries this coming year. I have

bass fishing experience

placed at four and hope to place higher

in a new rod, which should improve my

as I gain experience. I also have invested

11/1/17 – Used at Home; 5 Bass for family consumption